# **製品情報・Q&Aの検索方法**

Ver.2 2024年4月 ファイザー メディカル・インフォメーション

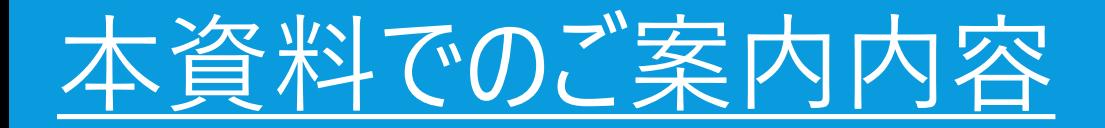

#### 1. 製品基本情報の検索方法 (添付文書、インタビューフォーム、お知らせ文書など)

#### 2. 製品のQ&A検索方法 (症例報告、治療方法、他剤との比較などの学術回答書)

## 1. 製品の基本情報※を調べる ※添付文書、インタビューフォーム、お知らせ文書など

#### 1.製品の基本情報を調べる

例 パキロビッドパックの基本情報を調べる

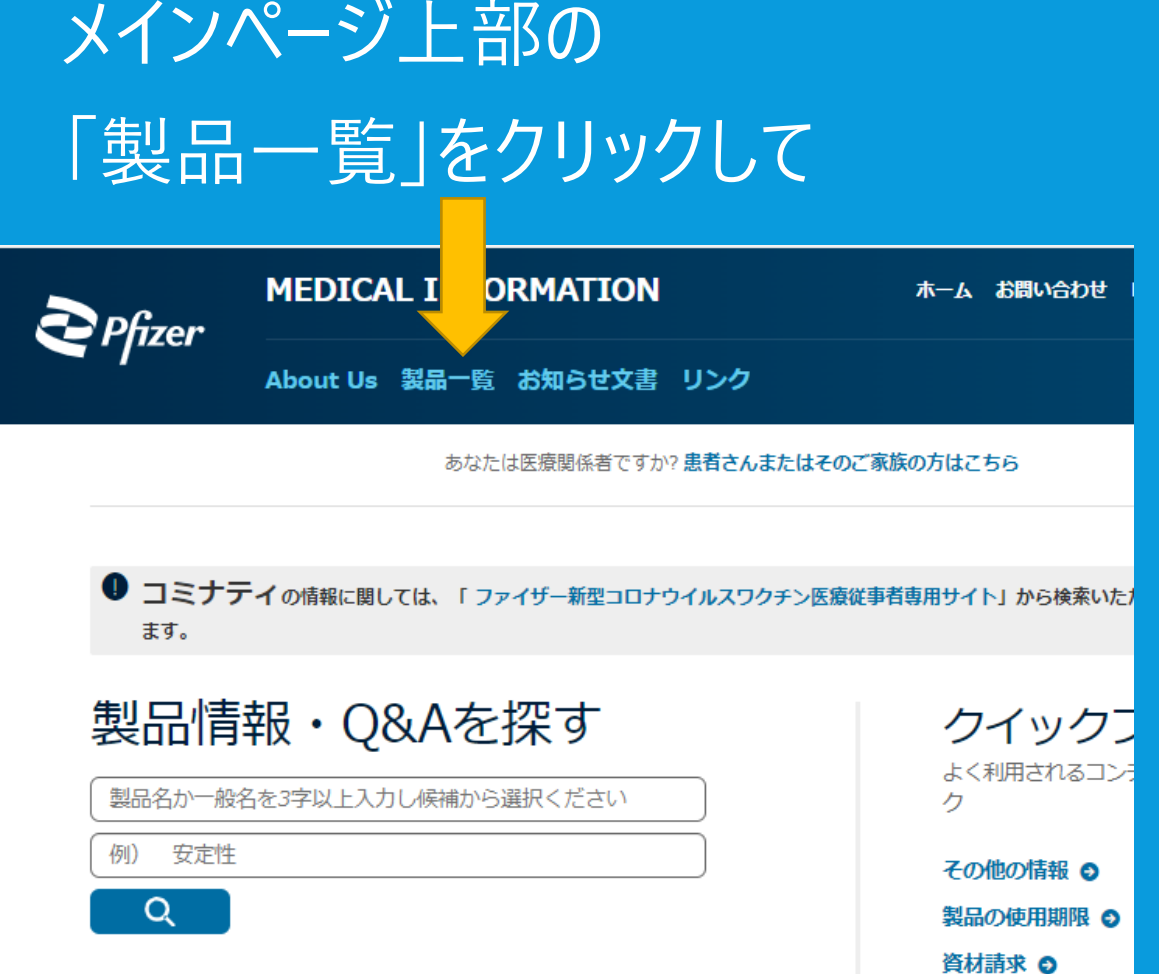

## 製品一覧ページ右の 「50音で調べる」の「ハ」をクリック

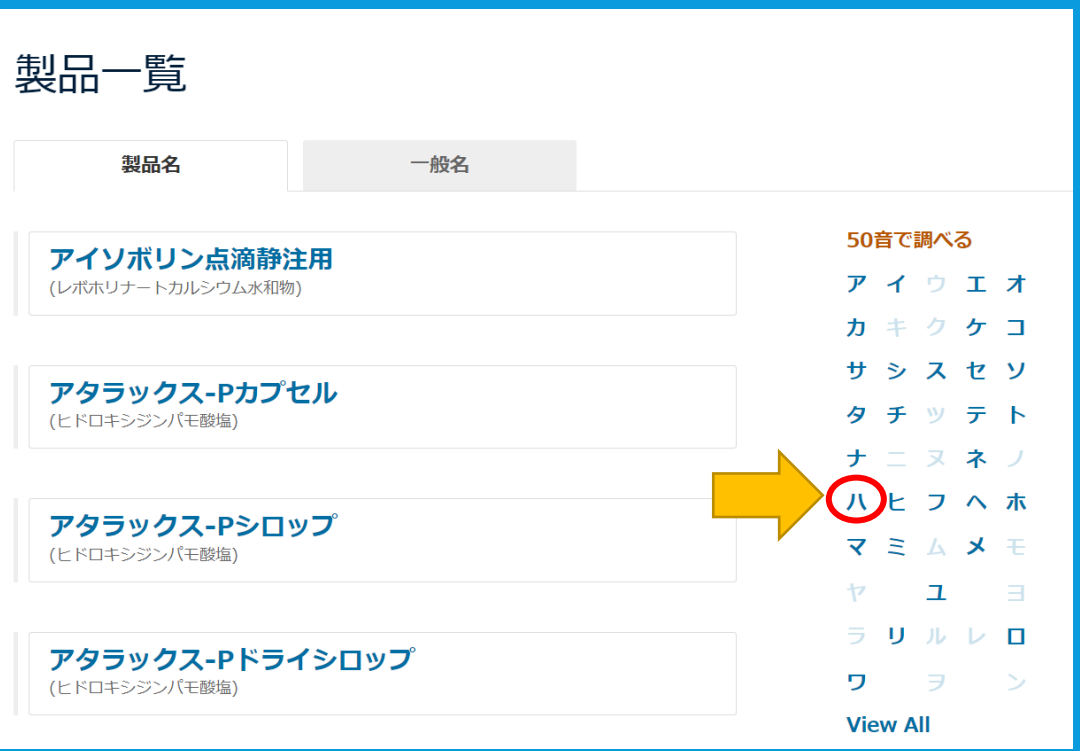

4/12

#### 1.製品の基本情報を調べる

### 例 パキロビッドパックの基本情報を調べる

## 「ハ」行の薬剤が表示されたら 「パキロビッドパック」をクリック

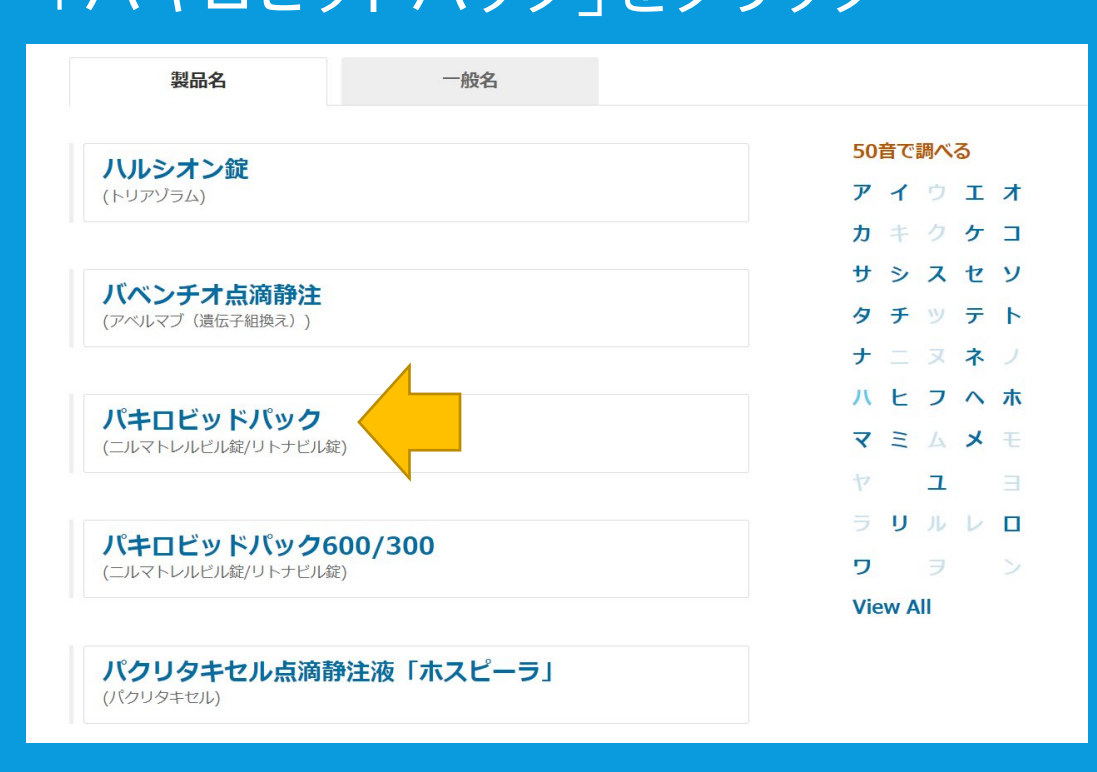

### 基本情報のタイトルがご覧いただけます。 確認したい資料をクリックしてください。

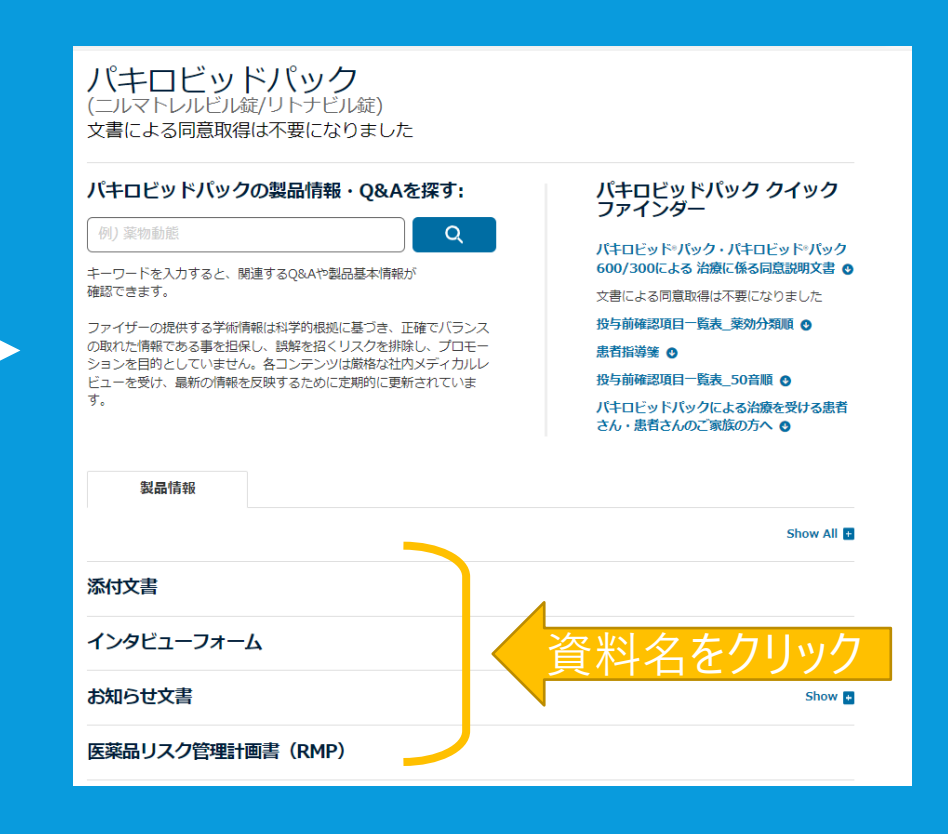

#### 1.製品の基本情報を調べる

### 他の薬剤を調べたいとき

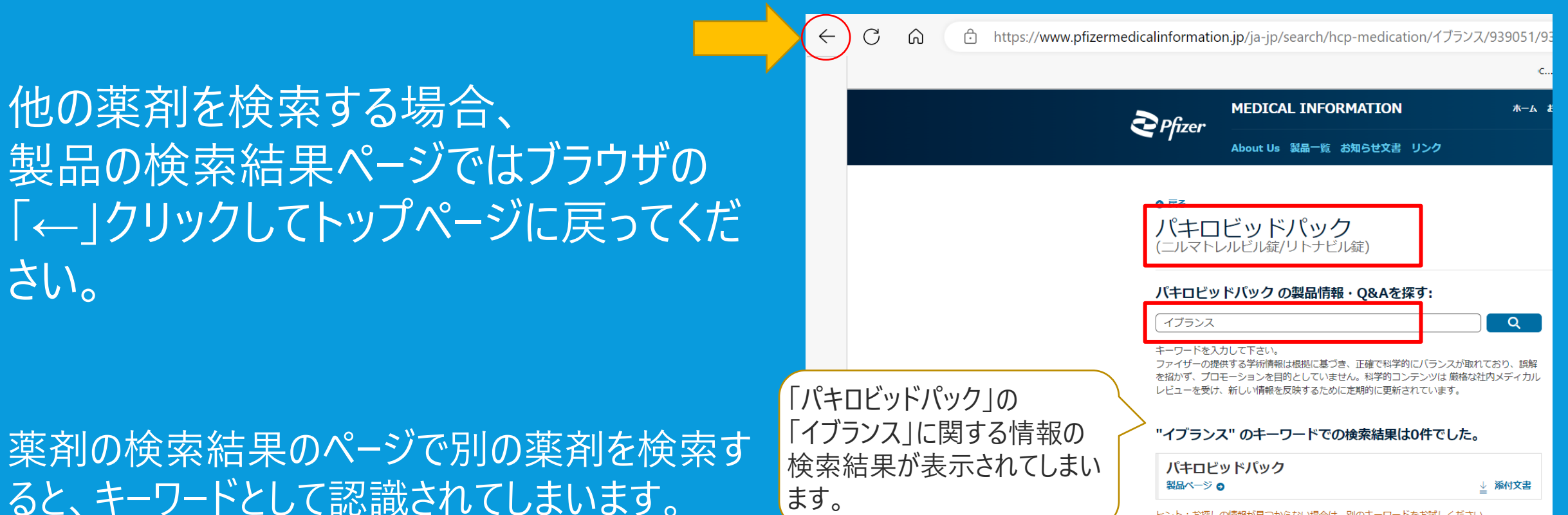

ヒント:お探しの情報が見つからない場合は、別のキーワードをお試しください。

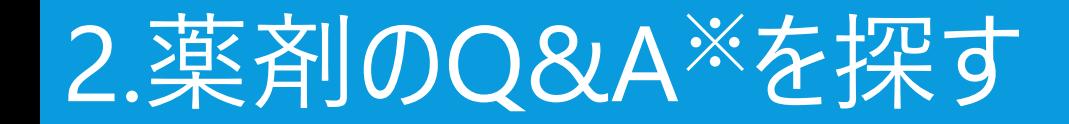

2.薬剤のQ&Aを探す

## パキロビッドパックのQ&Aを検索

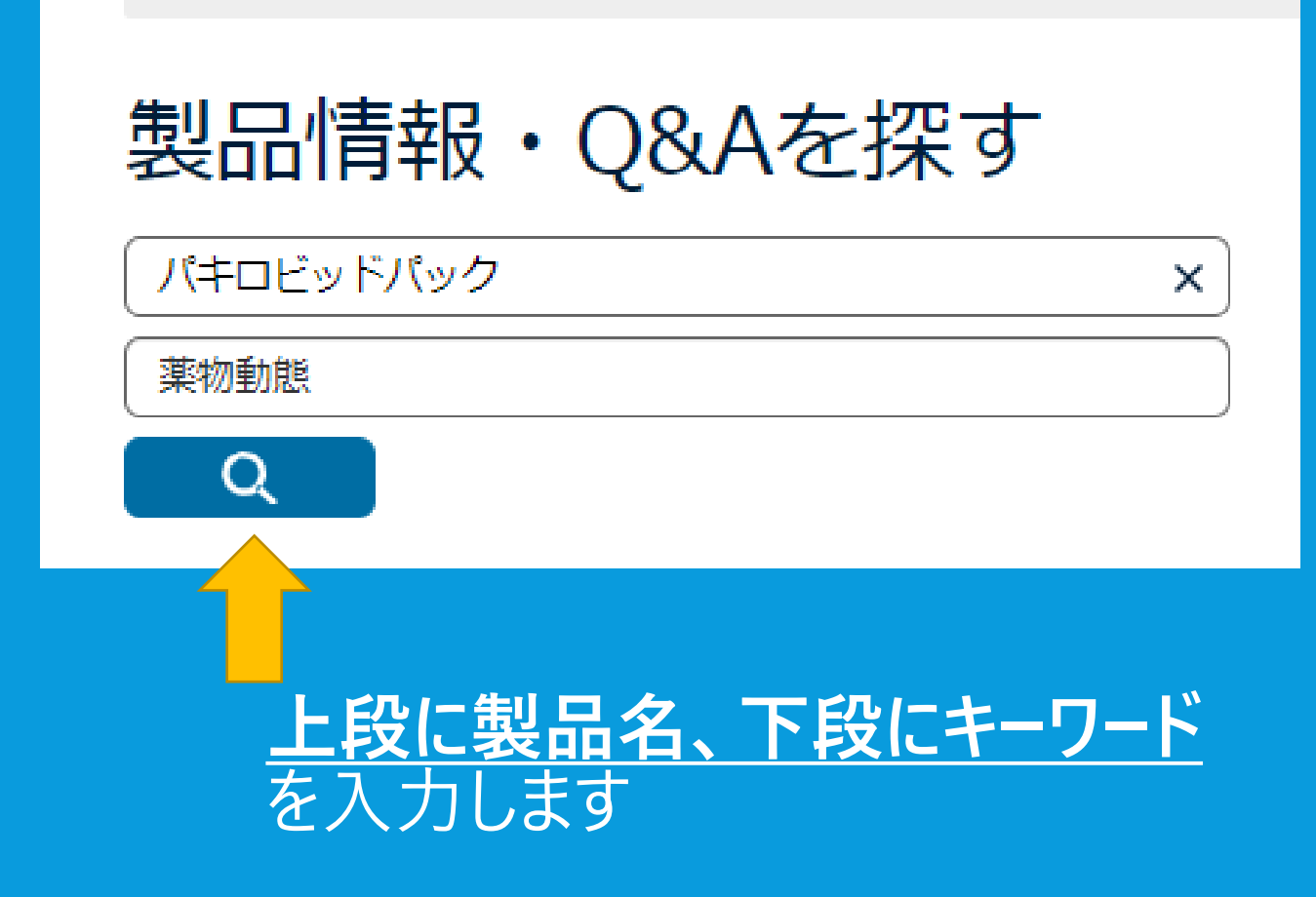

**× やくぶつ動態 ➡一部ひらがなになっています。 全て漢字に変換してください。 × やくぶつどうたい × ヤクブツドウタイ × ヤクブツドウタイ ➡ひらがな、カタカナ、半角かな入力は しないでください。 × 薬物動態は? ➡文章ではなく、キーワードのみを入力してくだ さい。 NGの入力例 一般的な表記で入力してください**

11/12

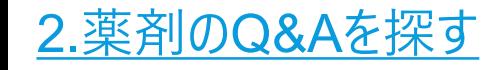

## パキロビッドパックのQ&Aを検索

## パキロビッドパックのQ&A (学術回答書) が下部に表示されます。 ご覧になりたいQ&Aをクリックしてください。

※**適応外使用を含むQ&Aをご覧になるにはPfizerPro会員ログイン、**

**または、ゲストとしてお名前、ご勤務先の入力が必要です。**

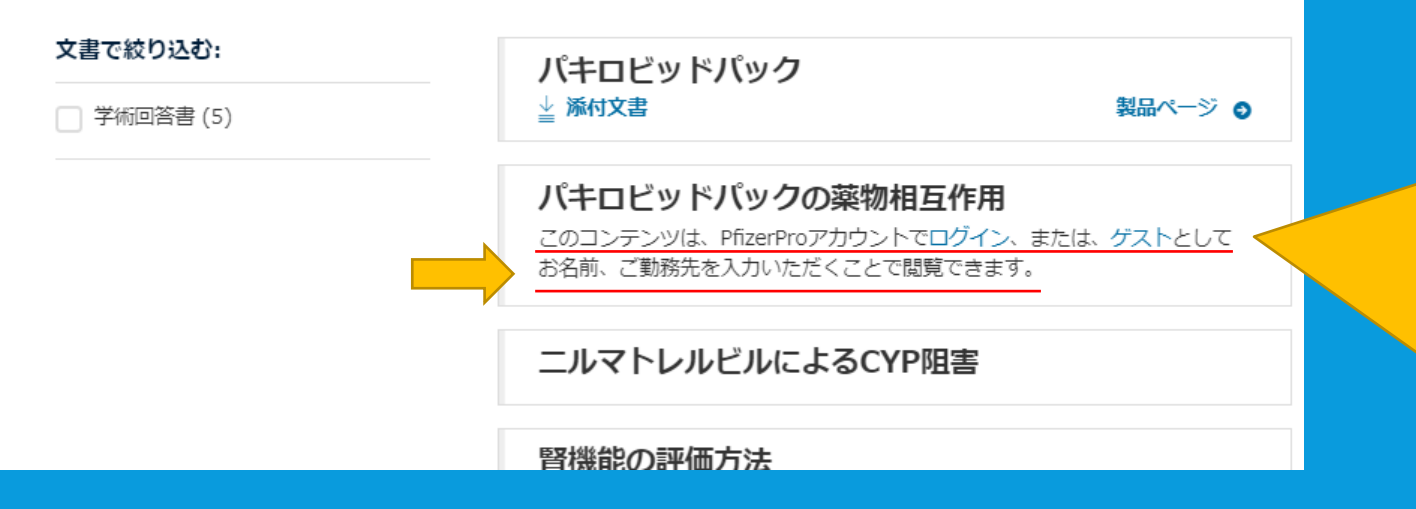

#### ・トップページ「ログインまたは新規会員登録」

#### からPfizerPRO会員登録/ログインが可能です。

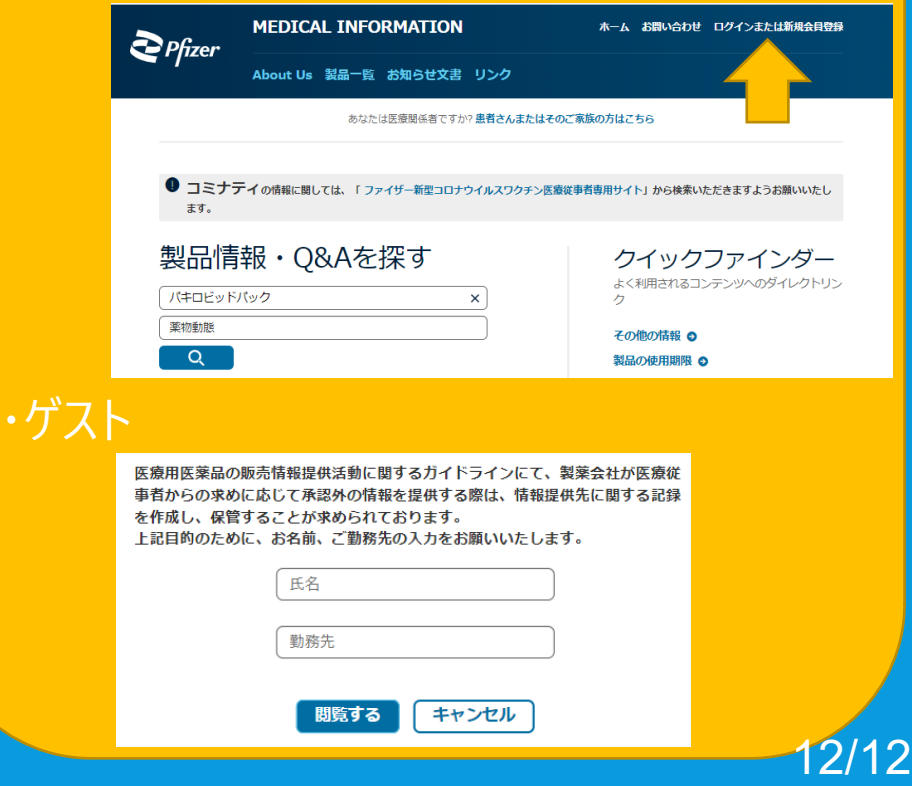